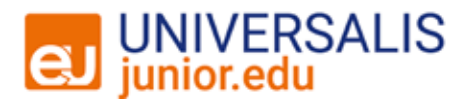

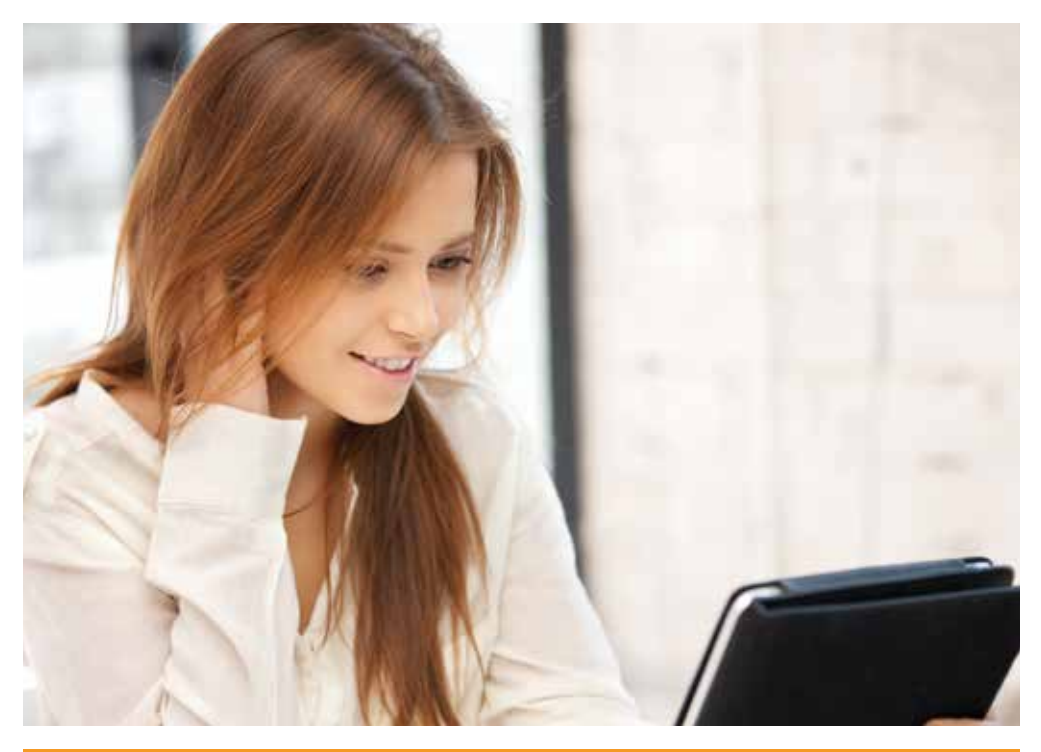

# guide d'utilisation

Rechercher avec un mot clé, afficher une liste de résultats, consulter un article ou un média, naviguer dans l'atlas, utiliser le dictionnaire, éditer une carte mentale…

DÉCOUVREZ TOUTES LES FONCTIONNALITÉS D'UNIVERSALIS JUNIOR EDU.

junior.universalis-edu.com

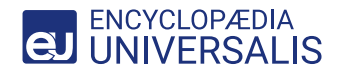

# **ENTREPRENDRE UNE RECHERCHE**

### **LA MÉTHODE DE RECHERCHE**

**Dans la barre de requête**, deux méthodes sont possibles pour réaliser une recherche :

- **La recherche par mot clé.** Afin de faciliter la requête, un système d'autocomplétion s'affiche dans la barre de requête et une aide en cas de faute d'orthographe apparaît quand vous cliquez sur *rechercher*.
- **La recherche avancée** permet de poser une requête complexe, c'est-à-dire une requête composée de plusieurs mots clés associés entre eux par des opérateurs booléens et de position. Pour plus d'informations voir l'encadré ci-contre.

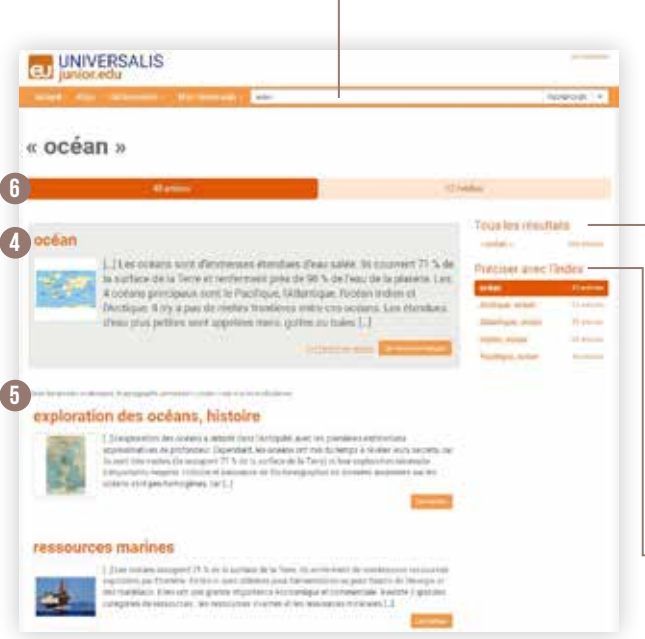

#### **OPÉRATEURS BOOLÉENS**

- **ET :** le moteur de recherche retient uniquement les articles qui contiennent les deux mots à la fois.
- **OU :** il associe deux termes pour rechercher l'un ou l'autre dans les documents. Exemple : racine OU
- **SAUF :** il élimine de la sélection tous les documents contenant le terme exclu par l'opérateur. Exemple : racine SAUF théâtre.

#### **OPÉRATEUR DE POSITION**

• **\* :** il remplace toute une partie d'un mot. Particulièrement utile en cas de doute sur l'orthographe d'un mot et pour trouver tous les mots qui ont une partie en commun. Par exemple, compliquée, mais il commence par « orni », la requête s'écrit ainsi orni\*.

### **LA LISTE DES RÉSULTATS**

**L'affichage des résultats se décline de deux manières.**

- **Tous les résultats** affiche tous les articles contenant le (ou les) terme(s) recherché(s).
- **Préciser avec l'index** propose une liste de mots clés en lien avec le (ou les) terme(s) recherché(s) et permet d'affiner la recherche.

### **PRÉSENTATION DES RÉSULTATS**

La liste de résultats proposée par l'index se compose :

- **d'un article principal**, qui traite exactement de l'entrée d'index 4 sélectionnée ;
- 5 · d'articles complémentaires, qui traitent en partie de l'entrée d'index choisie.
- **Les résultats sont présentés dans des**  6 **onglets permettant de passer simplement d'un type de document à l'autre : article, média, document.**

# **<sup><b>@</sup>** CONSULTER UN ARTICLE</sup>

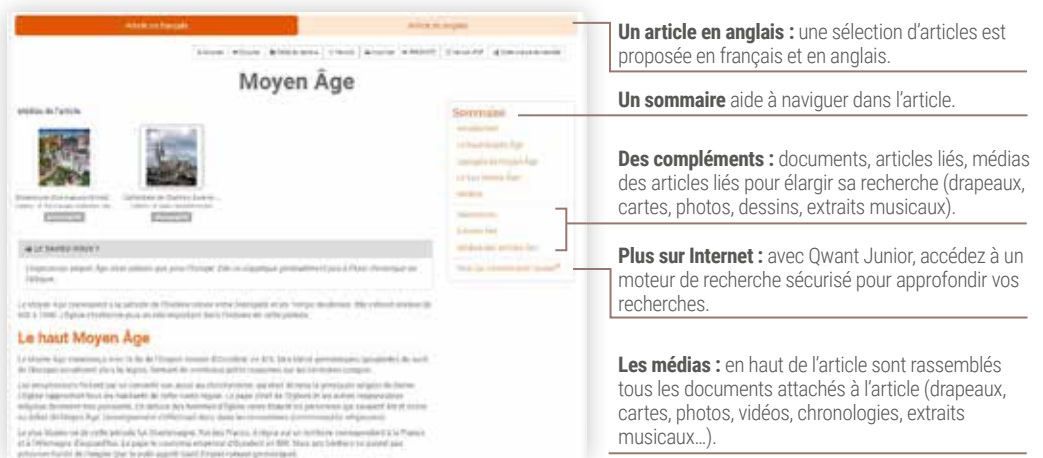

## **<sup>®</sup>UTILISER L'ATLAS ET DATA PAYS**

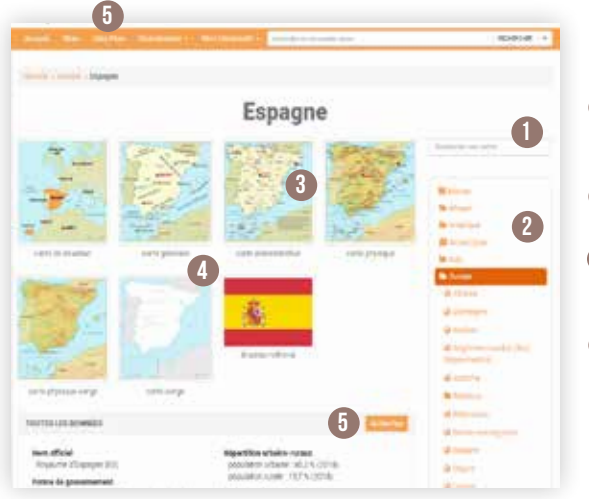

### **LA NAVIGATION DANS L'ATLAS**

- **La recherche par mot :** dans la barre de recherche, saisissez le nom d'un pays ou d'une région du monde.
- 2 La recherche par liste : vous y trouvez la liste des pays par continent.
- 3 **La recherche par pays limitrophes :** en consultant les cartes d'un pays, on peut facilement accéder à celles de chaque pays
- 4 Les types de cartes : pour chaque pays ou région du monde, sont proposées 6 cartes ainsi qu'un visuel du drapeau et son explication :
	- carte de situation
- carte physique
- carte générale • carte administrative
- carte physique vierge
	- carte vierge

5 L'outil DATA PAYS pour comparer les données clés sur plusieurs pays. J'y accède à partir de la barre du menu principal ou depuis l'Atlas.

# **<sup><sup>®</sup>** LES OUTILS</sub></sup>

### **DANS LE MENU PRINCIPAL**

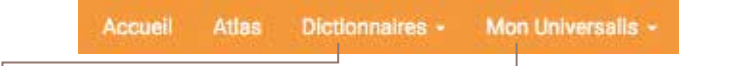

#### **DEUX DICTIONNAIRES**

Un français et un bilingue anglais-français accessibles en double-cliquant sur n'importe quel mot ou depuis le menu principal (uniquement des noms communs).

#### **MON UNIVERSALIS**

 **Mes favoris :** archiver un document dans un dossier, le renommer, le modifier, l'imprimer et le partager. Disponible uniquement avec un accès personnalisé.

 **Ma session :** consulter son historique de navigation et l'exporter dans un PDF interactif. Accessible à tous les utilisateurs pour chaque session.

### **AU NIVEAU DE L'ARTICLE**

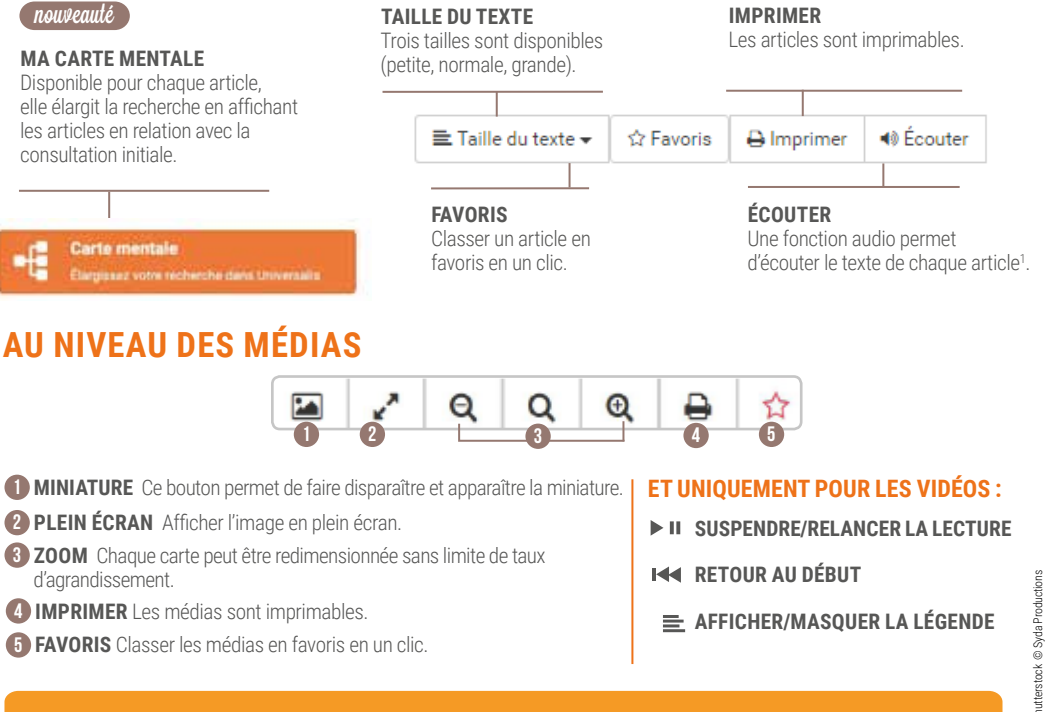

### le saviez-vous ?

**INDEX : il est réalisé par une équipe de documentalistes après la lecture de l'intégralité d'Universalis Junior. TOUS LES SUPPORTS : Universalis Junior est compatible pour une utilisation sur tablette, ordinateur, tableau numérique…** 

1 Compatible uniquement avec Firefox (après paramétrage s'affichant automatiquement dans le navigateur\*), Safari, Edge et Google Chrome.

\* pour toute question, vous pouvez contacter notre support technique (support-edu@universalis.fr).